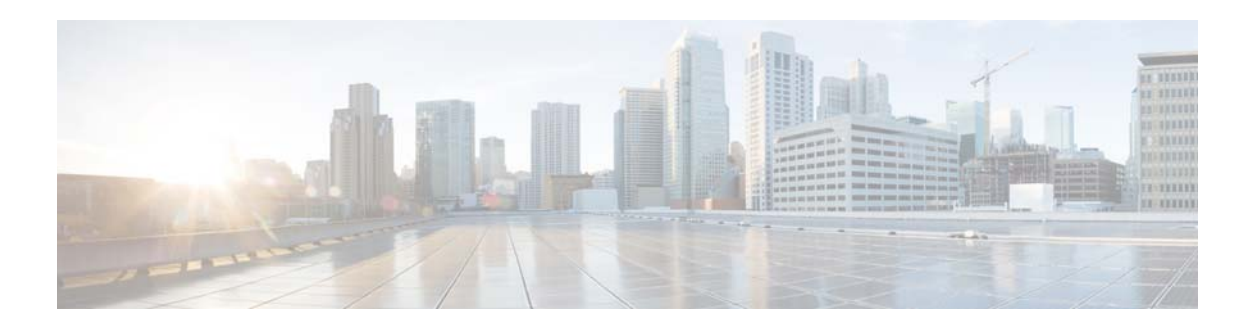

# **P Commands**

This chapter describes the Cisco NX-OS interface commands that begin with P.

**The Contract of the Contract of the Contract of the Contract of the Contract of the Contract of the Contract o** 

## **peer-switch**

To enable the virtual port channel (vPC) switch pair to appear as a single Spanning Tree Protocol (STP) root in the Layer 2 topology, use the **peer-switch** command. To disable the peer switch vPC topology, use the **no** form of this command.

#### **peer-switch**

**no peer-switch**

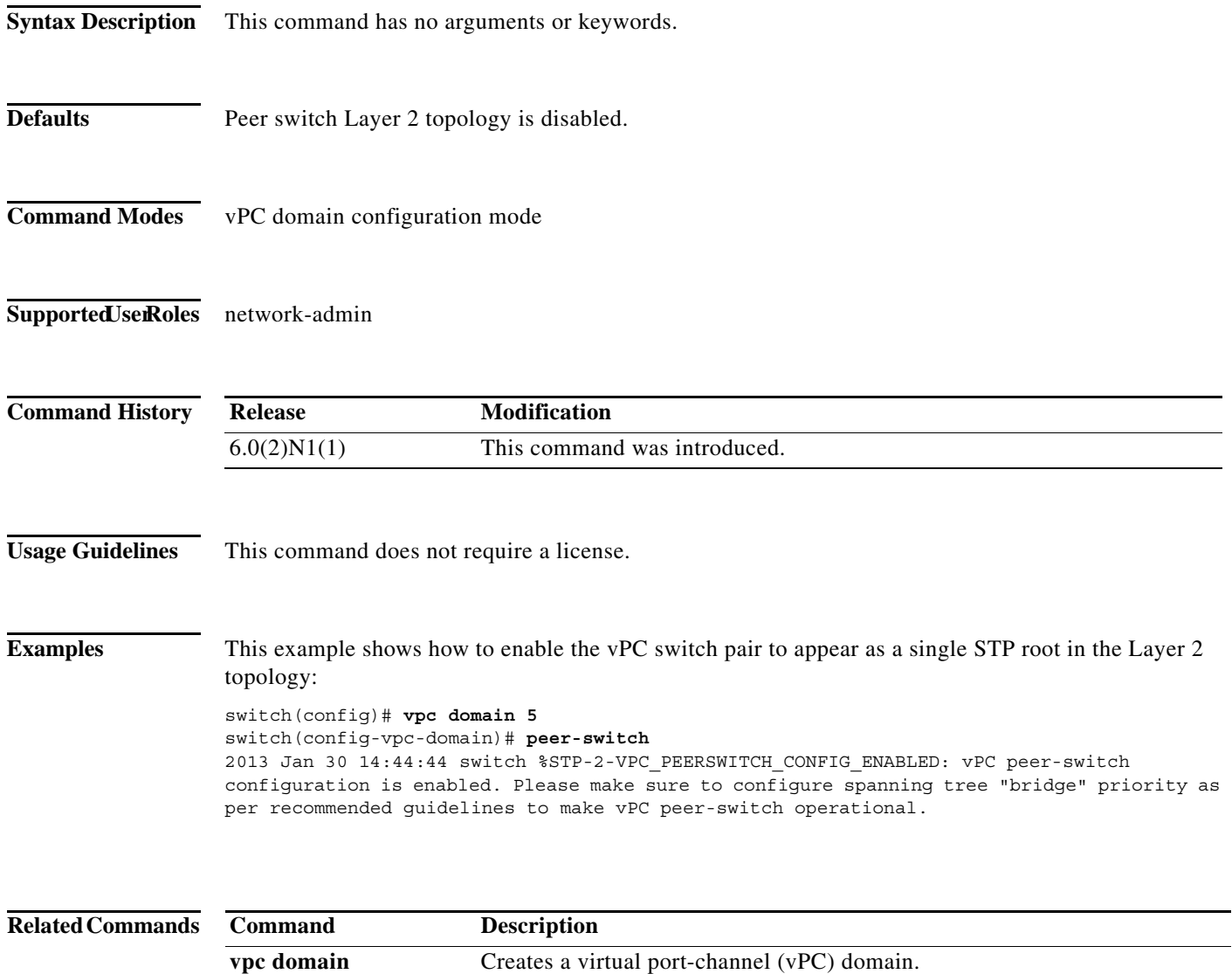

### **port**

To configure a unified port on a Cisco Nexus 5548UP switch or Cisco Nexus 5596UP switch, use the **port** command. To remove the unified port, use the **no** form of this command.

**port** *port-number* **type** {**ethernet** | **fc**}

**no port** *port-number* **type** {**ethernet** | **fc**}

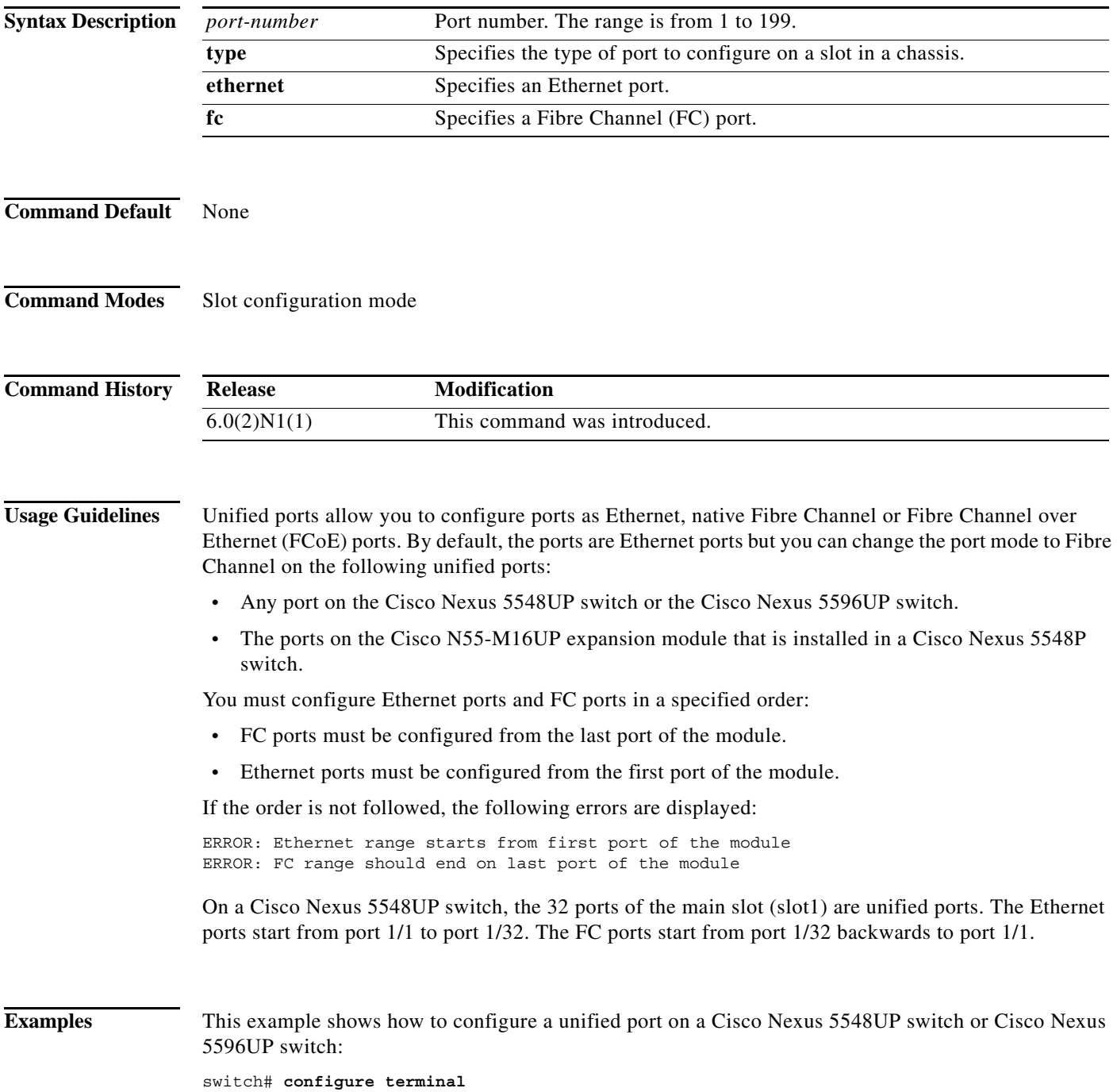

```
switch(config)# slot 1
switch(config-slot)# port 32 type fc
switch(config-slot)# copy running-config startup-config
switch(config-slot)# reload
```
This example shows how to configure a unified port on a Cisco N55-M16UP expansion module:

```
switch# configure terminal
switch(config)# slot 2
switch(config-slot)# port 32 type fc
switch(config-slot)# copy running-config startup-config
switch(config-slot)# reload
```
This example shows how to configure 20 ports as Ethernet ports and 12 as FC ports:

```
switch# configure terminal
switch(config)# slot 1
switch(config-slot)# port 21-32 type fc
switch(config-slot)# copy running-config startup-config
switch(config-slot)# reload
```
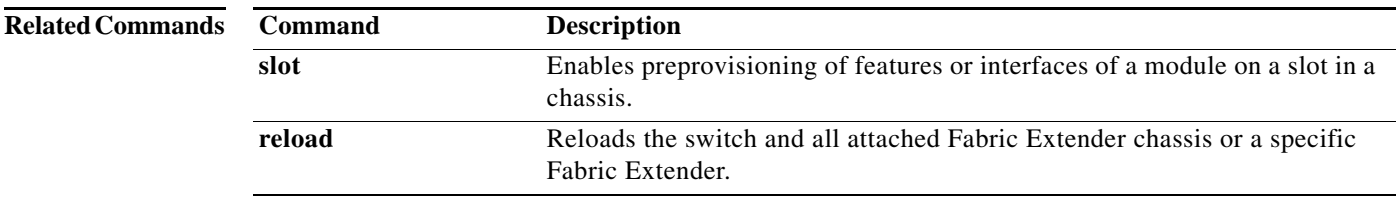

 $\blacksquare$ 

### **port-channel load-balance ethernet**

To configure the load-balancing method among the interfaces in the channel-group bundle, use the **port-channel load-balance ethernet** command. To return the system priority to the default value, use the **no** form of this command.

**port-channel load-balance ethernet** *method*

**no port-channel load-balance ethernet** [*method*]

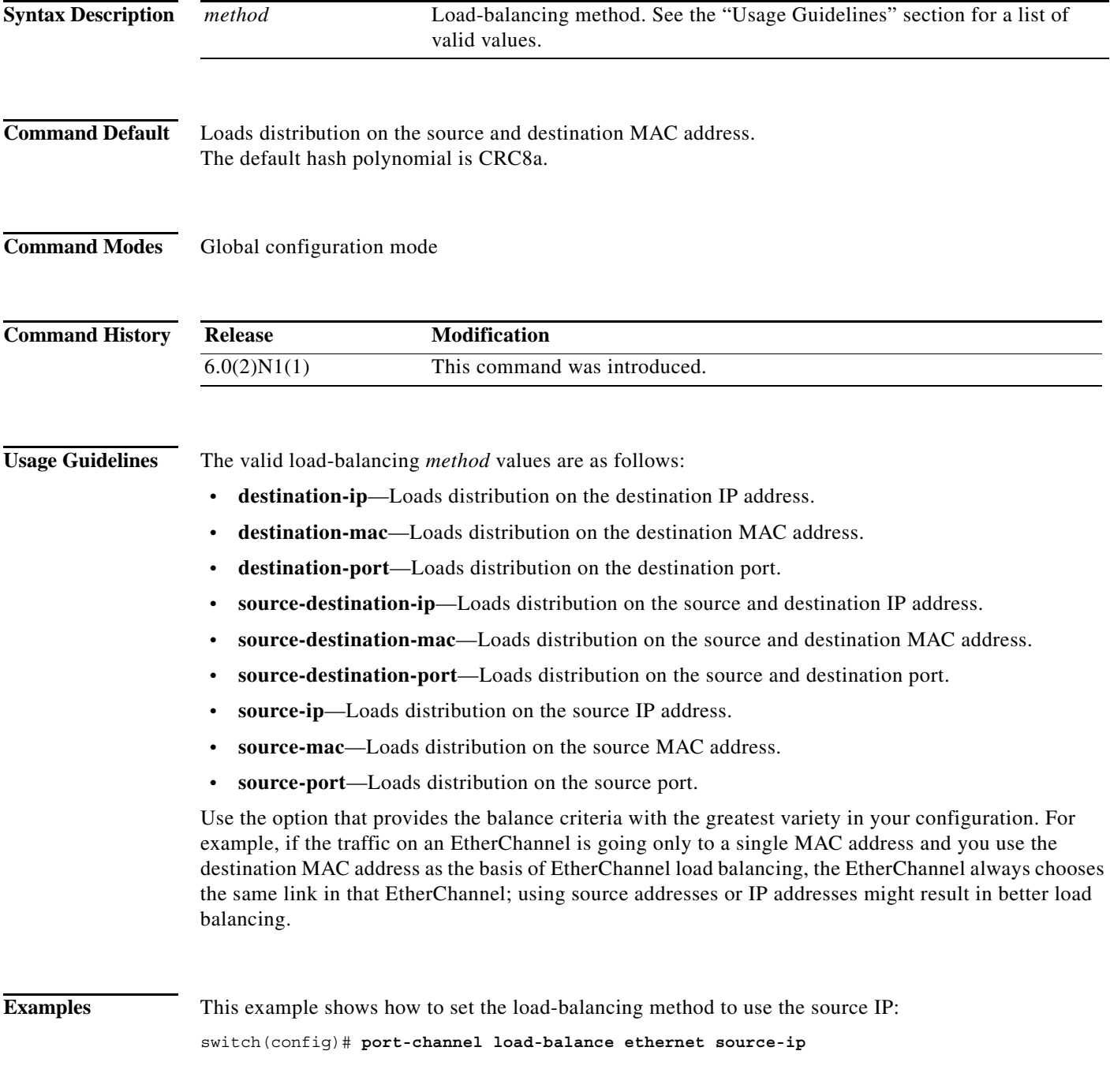

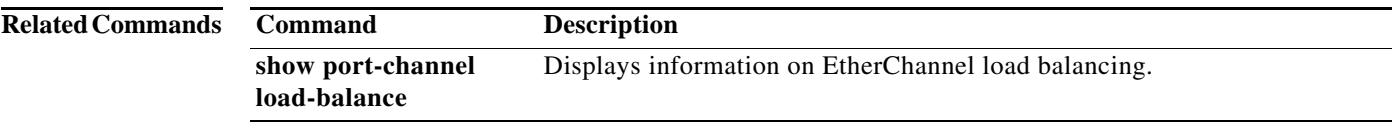